Production and Digital Media Services

## CANON 850D

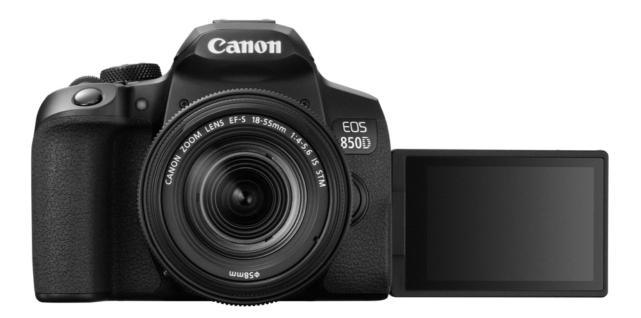

FEATURES:

- 24MP APS-C CMOS Sensor
- ISO 100 25600
- 3" Fully Articulated Screen
- 5.0 fps continuous shooting
- 4K video resolution

Production and Digital Media Services

## PARTS OF THE CAMERA

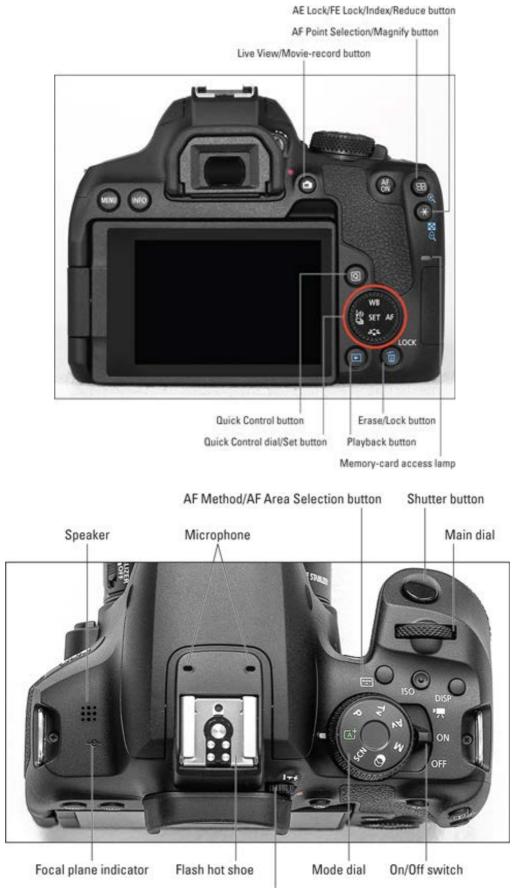

Viewfinder adjustment knob

Production and Digital Media Services

## SETTING UP THE CAMERA

1. Battery placement

Make sure that the power switch is off. Insert the battery into the battery compartment. (See figure below)

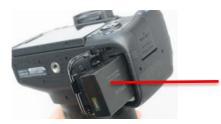

Insert the battery as indicated by the arrow

- 2. Inserting the SD Card
  - Open the SD card compartment cover.
     Insert the SD Card into the SD Card as shown in the figure below. To remove the SD Card, press the SD Card inward, the card will pop out.

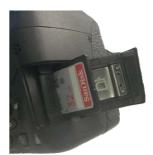

3. Set Mode to M (Manual) Toggle the switch to ON

MANUAL

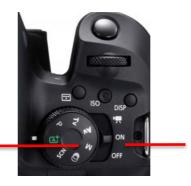

POWER

4. Reset Camera Settings
 Press MENU button
 Function Settings → Swipe to 5<sup>th</sup> setting → Select Clear Settings using
 SET button → Clear all Camera Settings → OK

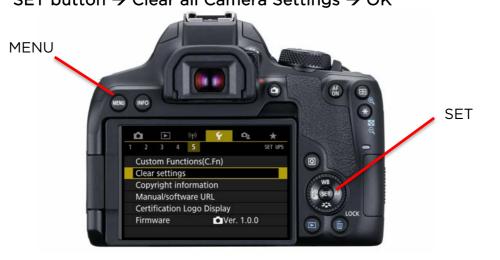

Production and Digital Media Services

### 5. Format the SD Card

Press MENU Function Setting → Format Card → Select OK

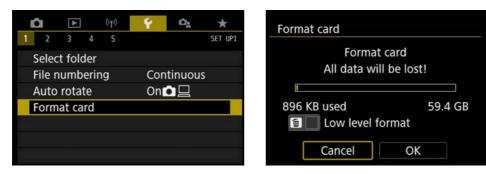

#### 6. Image Quality

Press MENU

SHOOT Menu → Image Quality - Set to RAW + L (or depending on your requirement)

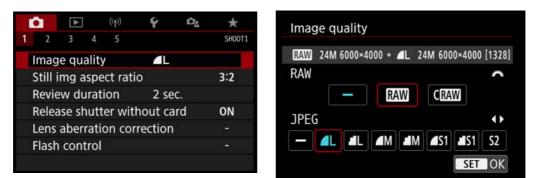

## 7. Set ISO

Press ISO Button  $\rightarrow$  Set to ISO using the Main Dial

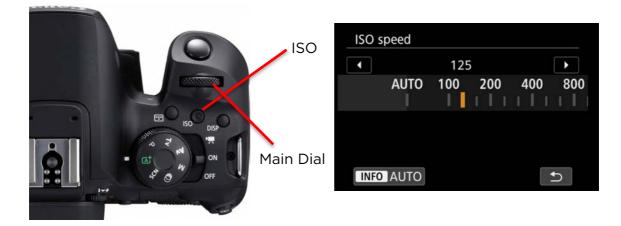

Production and Digital **Media Services** 

8. Set Aperture Press Quick Menu Button → Select Aperture and SET

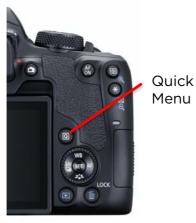

| M                                 | 1/125       | F5.6                 | <sup>120</sup> 125 |        |  |  |  |
|-----------------------------------|-------------|----------------------|--------------------|--------|--|--|--|
| -3                                | 2101.       | .2. <del>1</del> 3 6 | ≱±0                | ((†))  |  |  |  |
| A کے فر                           | AWB         | ₩B ₩2                | OFF                |        |  |  |  |
| ONE SHOT                          | 10T 🗔 💿 🗖 L |                      |                    |        |  |  |  |
| Q                                 |             | Aperture             |                    |        |  |  |  |
| Aper                              | ture        |                      |                    |        |  |  |  |
| ← Small f/no Large f/no ►<br>F5.6 |             |                      |                    |        |  |  |  |
|                                   | 4           | 5.6 8                | <b>11</b><br>1     | 16<br> |  |  |  |
|                                   |             |                      |                    |        |  |  |  |

9. Set Shutter Speed Press Quick Menu Button  $\rightarrow$  Select Aperture and SET

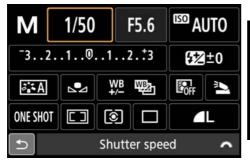

|   | Shutter speed |   |   |    |    |     |     |     |        |     |
|---|---------------|---|---|----|----|-----|-----|-----|--------|-----|
|   | [             | 1 | S | lo | W  |     |     |     | Fast [ |     |
|   |               |   |   |    |    | 1   | /50 |     |        |     |
| 4 |               |   | 8 |    | 15 | 30  | 60  | 125 | 250    | 500 |
| I |               |   |   |    |    | 111 | 11  | 111 | 111    |     |
|   |               |   |   |    |    |     |     |     |        |     |

## 10. Set White Balance Press WB Button → Set White Balance

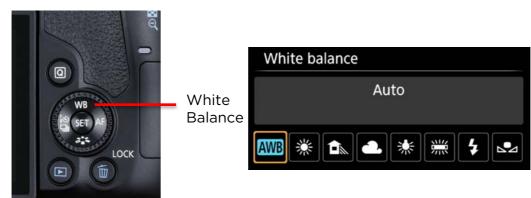

Production and Digital Media Services

## For Video Recording

1. Toggle to Video Mode

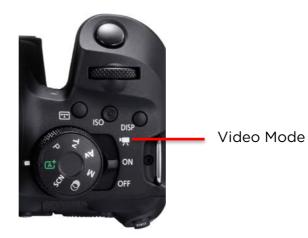

Set Video System
 Press MENU
 Setup → Video System → Set to PAL

|                 | Ý 0 <u>1</u> | *       |
|-----------------|--------------|---------|
| 1 2 3 4 5       |              | SET UP3 |
| Video system    | For PAL      |         |
| Touch control   | Standard     |         |
| Веер            | Disable      |         |
| Battery info.   |              |         |
| Sensor cleaning |              |         |
|                 |              |         |
|                 |              |         |

| Ď  | I.   |       |    | (( <sub>1</sub> )) | Ý   | D <u>e</u> | *       |
|----|------|-------|----|--------------------|-----|------------|---------|
| 1  | 2    | 3     | 4  | 5                  |     |            | SET UP3 |
| Vi | ideo | syste | em |                    | For | NTSC       |         |
|    |      |       |    |                    | For | PAL        |         |
|    |      |       |    |                    |     |            |         |
|    |      |       |    |                    |     |            |         |
|    |      |       |    |                    |     |            |         |
|    |      |       |    |                    |     |            |         |
|    |      |       |    |                    |     |            |         |

- 3. Set Movie Rec. Size Press MENU
  - Movie Setup  $\rightarrow$  Movie rec. size  $\rightarrow$  Set to 1920x1080 25fps

| (tp)                         | Ý 🕰             | *      | Movie rec. size                      |                           |
|------------------------------|-----------------|--------|--------------------------------------|---------------------------|
| 1 2 3 4 5<br>Movie rec. size | EFHD 25.00P IPB | SHOOT1 | 3840x2160 25.00fps<br>Standard (IPB) | Max. rec time<br>00:29:59 |
| Digital zoom                 | Disable         |        | E4K 25.00P EFHD 50.00P               | EFHD 25.00P               |
| Movie self-timer             | Off             |        | FHD 25.00P                           |                           |
| Sound recording              | Auto            |        |                                      |                           |
| Movie digital IS             | Enable          |        |                                      |                           |
| Lens aberration corr         | ection          | æ      |                                      |                           |
|                              |                 |        |                                      | SET OK                    |